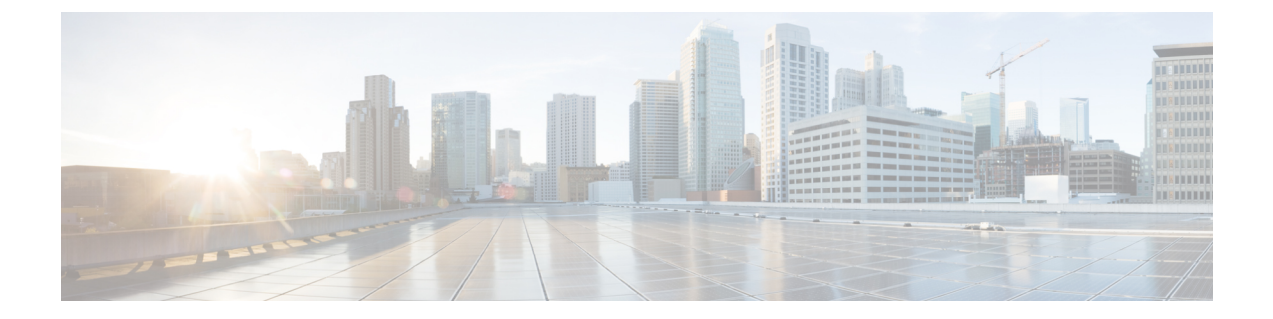

## 功能配置概述

- [关于功能配置指南](#page-0-0), 第1页
- [生成电话功能列表](#page-0-1), 第1页

## <span id="page-0-0"></span>关于功能配置指南

本指南提供有关在 Unified Communications Manager 系统上配置功能所需完成的任务的信息。在配置 呼叫控制系统(包括"第1天"配置,例如来电和去电、拨号方案和网络资源)后,使用本指南。 有关配置呼叫控制系统的信息,请参阅Cisco Unified [Communications](https://www.cisco.com/c/en/us/support/unified-communications/unified-communications-manager-callmanager/products-installation-and-configuration-guides-list.html) Manager 系统配置指南。

## <span id="page-0-1"></span>生成电话功能列表

生成电话功能列表报告,以确定哪些设备支持您要配置的功能。

步骤1 从 Cisco Unified 报告, 选择系统报告。

步骤 **2** 从报告列表中,单击 **Unified CM** 电话功能列表。

步骤 **3** 请执行以下步骤之一:

- 选择生成新报告(条形图图标)以生成一份新报告。
- 如果报告存在,选择 **Unified CM** 电话功能列表。

步骤 **4** 从产品下拉列表中,选择全部。

- 步骤 **5** 选择要配置的功能名称。
- 步骤 **6** 单击提交生成报告。

 $\mathbf l$